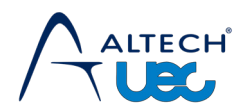

## **DSD4121RV Update instructions**

- 1. Download the file named UPGRADE.UEC to a formatted usb stick of size 8Gb to 32 Gb.
- 2. Remove the power lead from your DSD4121 or DSD4121RV and then plug the usb stick into the back of the unit.
- 3. Hold down the channel up and channel down buttons on the front of the satellite box and then plug the power lead back in whilst continuing to hold the channel up and channel down buttons. When you see the image usb 0 (DSD4121RV) or just a flashing 0 (DSD4121) on the set top box screen you can let go of the channel upand channel down buttons.
- 4. The unit will then download 199 pages and reboot. Once it has rebooted the new firmware would have been installed. You can now remove the usb stick.